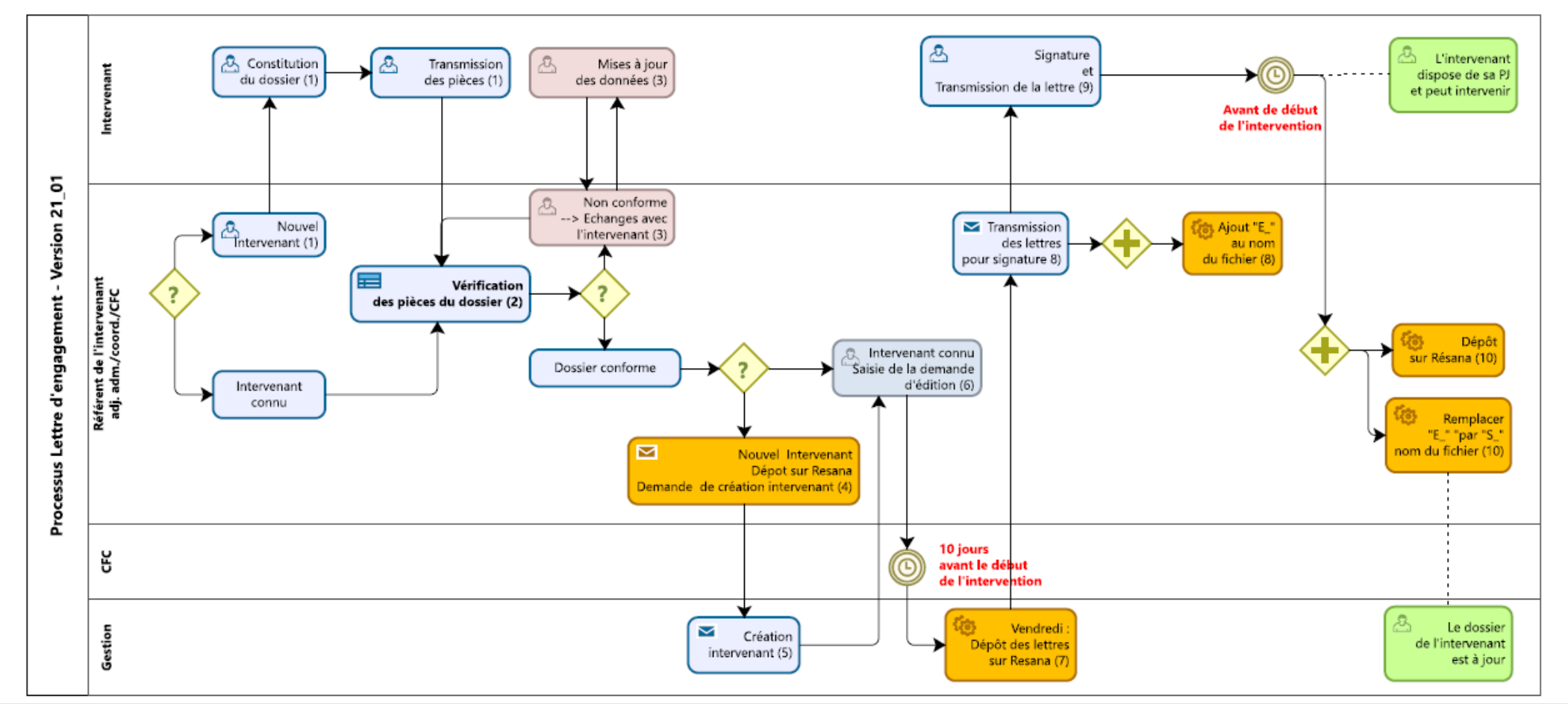

#### Le cas d'un nouvel intervenant en lien avec le référent

--> constitution du dossier (1)

--> dépôt du dossier sur Resana dans le dossier "01 Lettres d'engagement/00 Nouveau intervenants"

--> mail à la gestion pour demande de création d'un nouvel intervenant pour pouvoir effectuer la saisie en ligne (4)

--> création de l'intervenant par le service de gestion + mail pour information du référent (5)

## Pour tous les intervenants

- --> vérification du dossier par le référent (2)
- --> en cas de non conformité du dossier --> échanges avec l'intervenant (3)

 **! en l'absence de documents pleinement conformes, ne pas déposer de demande de création d'intervenant --> (3).**

#### Lorsque les contrôles sont ok ou le nouvel intervenant créé

# (6) Le référent saisit le demande de lettre d'engagement **au plus tard 10 jours avant le début de l'intervention**.

- (7) Chaque vendredi, le service de gestion édite les lettres (publipostage) et les dépose sur Resana
- --> envoi d'un mail d'information aux référents
- (8) Les référents transmettent les lettres aux intervenants par mail et ajoute "E\_" (E = envoyée) au début du nom du fichier correpondant.
- (9) L'intervenant vérifie, signe et transmet sa lettre d'engagement au référent.

### (10) Le référent :

- --> remplace dans Resana le lettre originale par celle signée ;
- --> remplace "E\_" par "S\_" (S = signée) au début du nom du fichier.

**Contrôle** : la dénomination des fichiers permet de faire apparaître les lettres non traitées, puis celles non signées et enfin celles signées.